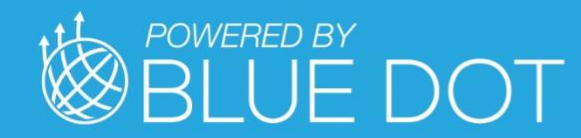

DRIVER'S GUIDE TO DATA TRANSFER AT ROADSIDE **INSPECTION** 

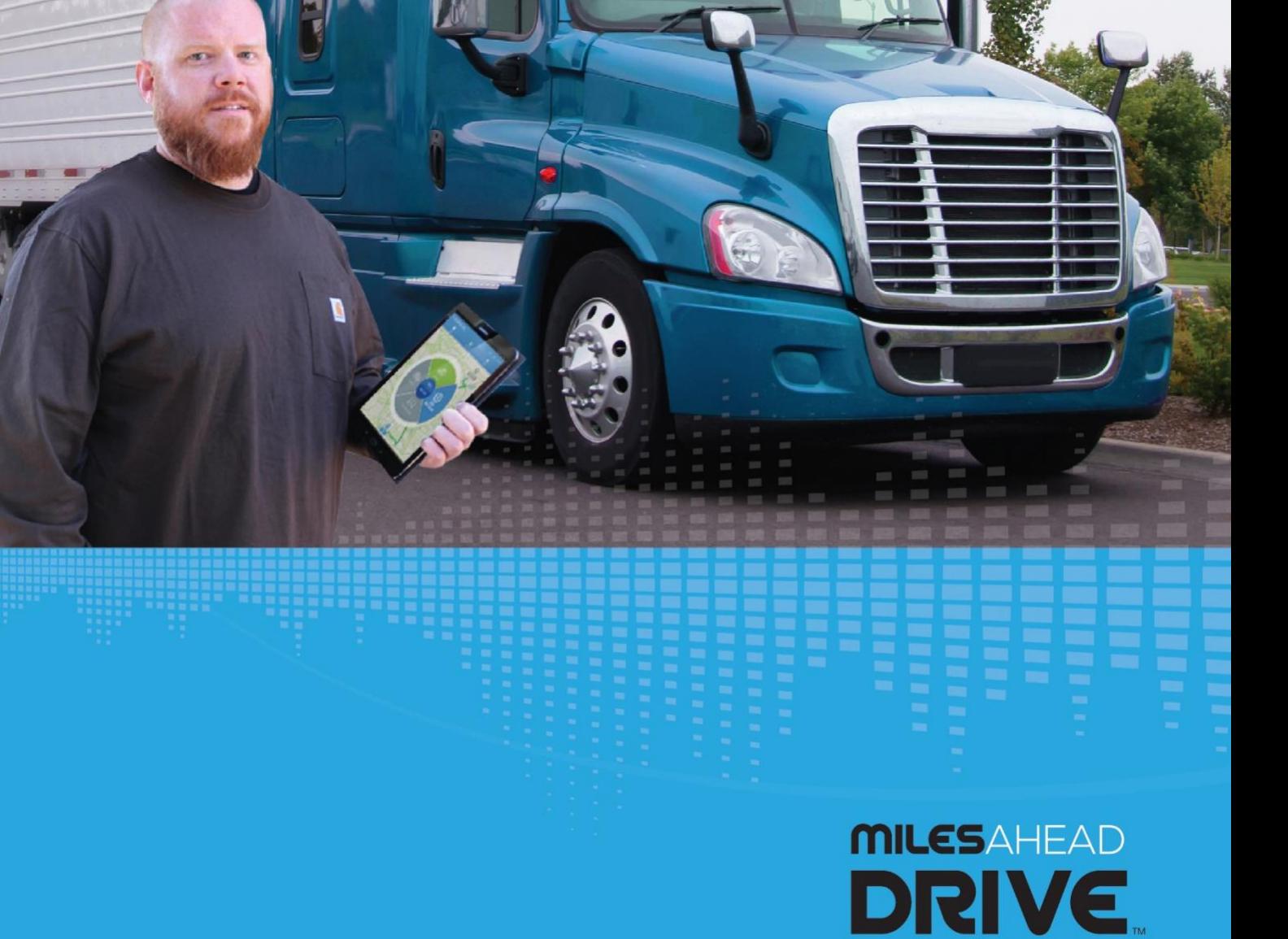

۱

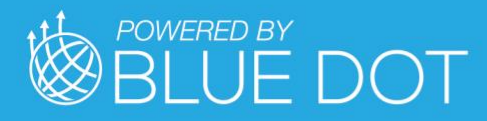

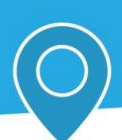

## Roadside Inspections

This document must be kept in the Commercial Motor Vehicle (CMV) at all times and made available during a roadside inspection in accordance to §395.22 (h). The MilesAhead DRIVE app supports the telematics transfer, which electronically transfers data to an authorized safety officer on demand via wireless Web Services and Email (Option 1). For more details, see 49 CFR Part 395, Appendix A to Subpart B - Electronic Logging Devices (Section 4.9.1.).

In the event of a roadside inspection:

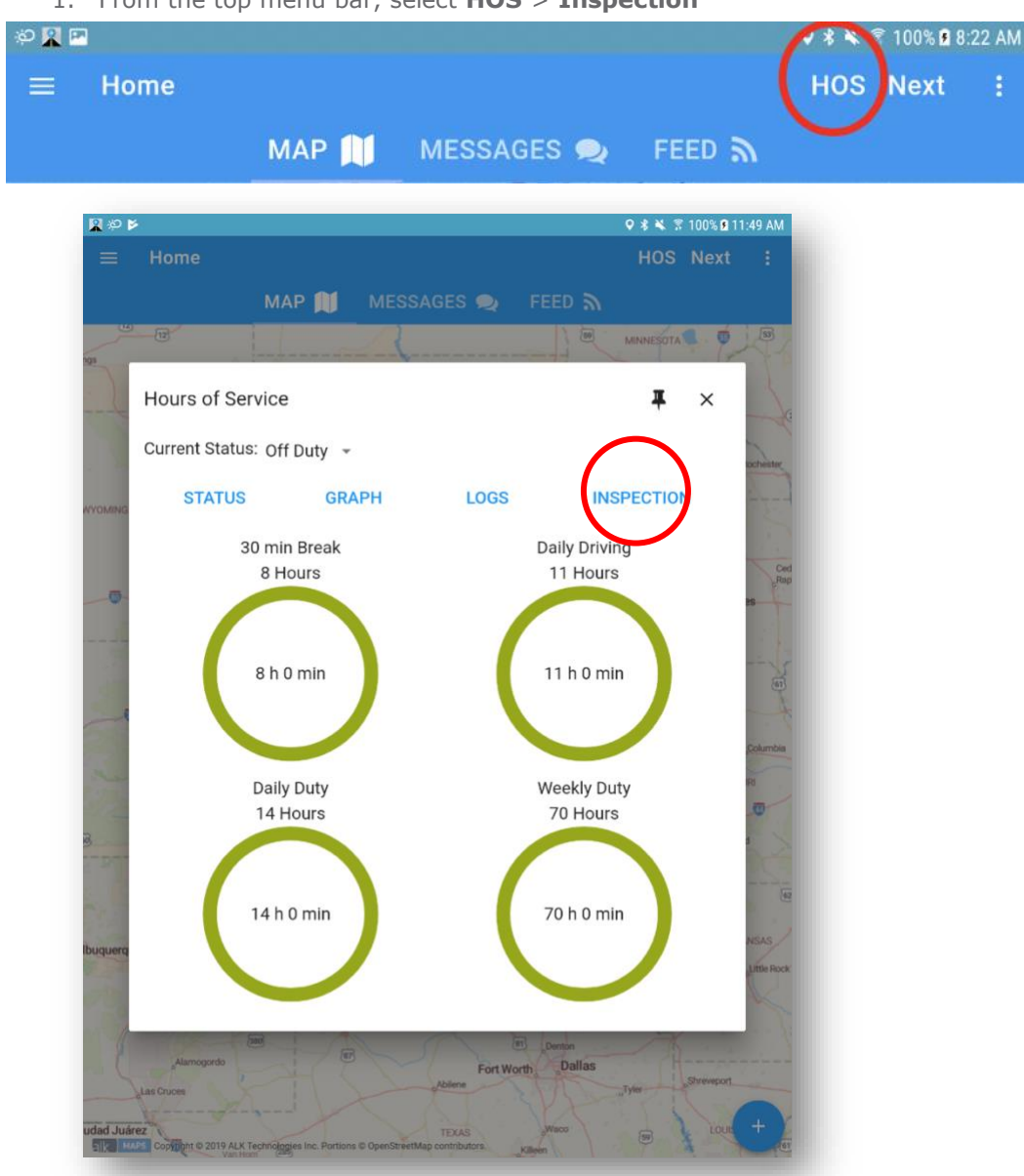

1. From the top menu bar, select **HOS** > **Inspection**

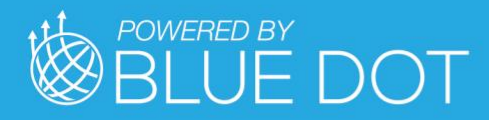

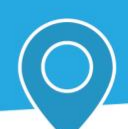

- 2. Do one of the following:
	- 1. Enter the code provided by the Officer in the **Comments** field and select **Email** or **Web Services** to transfer the report.

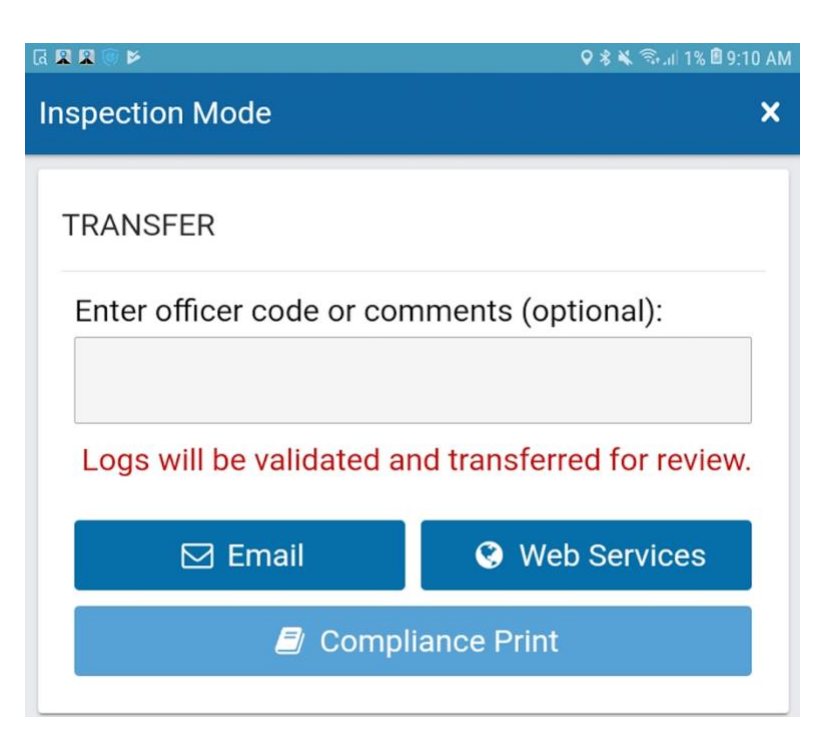

**Note:** In the event that both transfer options fail, follow the steps below to display the report on your mobile device.

- Q % % <sup>全</sup>.11 2% <sup>B</sup> 9:10 AM 2. Select **Compliance Print** to display the ← Compliance report report on your mobile device. Use the arrow buttons to Tue Jan 29, 2019 ← move between days. Scroll through each report to display all information for that **ELD REPORT** day. **Record Date** 01-29-19 **Current Date** 01-29-19 24-hour Start Time & Zone UTC Offset Midnight, -7 UTC
- 3. To exit **Inspection Mode**, select the back arrow at top left corner of the screen.